1991.3.20 九州大学 大型計算機センタ-福岡市東区箱崎6丁目10番1号 ÷. 九州大学大型計算機センター No. 436 広報教育室 

『"""""""""""",,"""""""""" 目 次 § 1. GRAPHMAN CLP出力について ……………………,…………........ 1 ,, 1 2. s p s S X 3. 0へのバージョンアップについて .....………………••…… <sup>4</sup> ,, \$ 3. ケンプリッジ結晶構造データベース (CXDB) § \$ デークの追加について …………………••• <sup>7</sup>i ,, 4. カード等保管庫の整理について …………………………………………......... 8 § <sup>5</sup>. 平成 <sup>3</sup>年度講習会計画について 8 1 ,, 6. T S S初級講習会の開催について..ロニニロニニロニニ:二:::::二:二 ,,, ,, 7. TTY端末における漢字端末クラス初期値の ,, § JIS83 \$ への変更について⑰<sup>i</sup>掲) •••••………….......1 <sup>0</sup> ,,"""""""""""""""""""""" t

## 1. GRAPHMANのCLP出力について

3月25日(月)から、標記機能を追加します. 使用例を以下に示します.

(TS Sでの使用例)

①メニューにより出力する方法

変更点はメニューにA4サイズCLP, B4サイズCLPが追加されている点です.この 番号を選択することによりCLPへの出力が可能です.

READY

GRAPHMAN

GRAPHMAN START

\* PICTURE TOUROKU SUBROUTINE LIBRARY = APPL GRAPH40. PICLIB \*

 $-1-$ 

 $==$  FOLLOWING DEVICES ARE SUPPORTED NOW.  $==$ 

- 1 NON GRAPHIC DISPLAY (CHARACTER DISPLAY)
- 2 F9431, F9432, F9433, F9434
- 3 14006
- 4 T4010, T4012, T4013
- 5 T4014. T4015. T4016
- 6 NLP
- 7 XV-PLOTTER
- 8 , F9430 & SCOPY ・
- A4 SIZE NLP
- 10 F6242
- 11 F6653, F6658,.F6683 (BGD, WDS, VDS)
- 12 A4 SIZE OPR
- 13 B4 SIZE OPR
- 14 UTS (T40XX)
- 15 A4 SIZE CLP
- 16 B4 SIZE CLP

# PLEASE SELECT DEVICE NUMBER ===> 15 ・・・・・ A4サイズCLPを選択

GRAPHMAN V01L41 91-03-25

PLEASE WAIT A MINUTE. INITIALIZATION IS PROCEEDING NOW

- > PDB. LIB. SAMPLE. GRAPHMAN'
- > USE CONT2N
- > DISPLAY BIRD
- > ENDG

```
<< ALLOCATED STORAGE = 149KB. USED STORAGE = 1KB >>
```
READY

②バッチコピーユーティリティを使用してデータセットに格納した図形の出力方法 【入力形式】

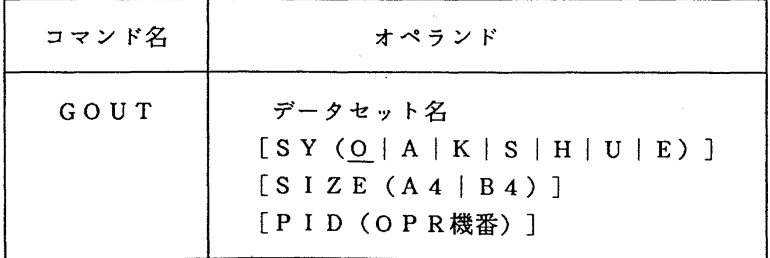

【オペランドの説明】

データセット名 : バッチコピーユーティリティを用いて図形を格納したデータセッ ト名を指定する.

 $- 2 -$ 

 $S Y (O | A | K | S | H | U)$ 

: 出力クラスを指定する. A4版高速 N L Pへの出力時には H を 指定する. CLP; OPRへの出力時には本オペランドの指定は 不要である. 省略時は0.

SIZE $(A4 | B4)$ 

CLP, OPR出力時の用紙サイズを指定する. NLP, A4 高速 NLPへの出力時には本オペランドの指定は不要である. CLPへ出力するためには,本オペランドを必ず指定する. 本オペランドとPIDオペランドを同時に指定するとOPRへの 出力となる. なお, PIDオペランドを指定し,本オペランドを 省略した場合には. B4用紙で OPRに出力される.

PID(OPR機番)

OPRの機番を指定する.本オペランドの指定により OPRへ出 力されることが決定する.

READY

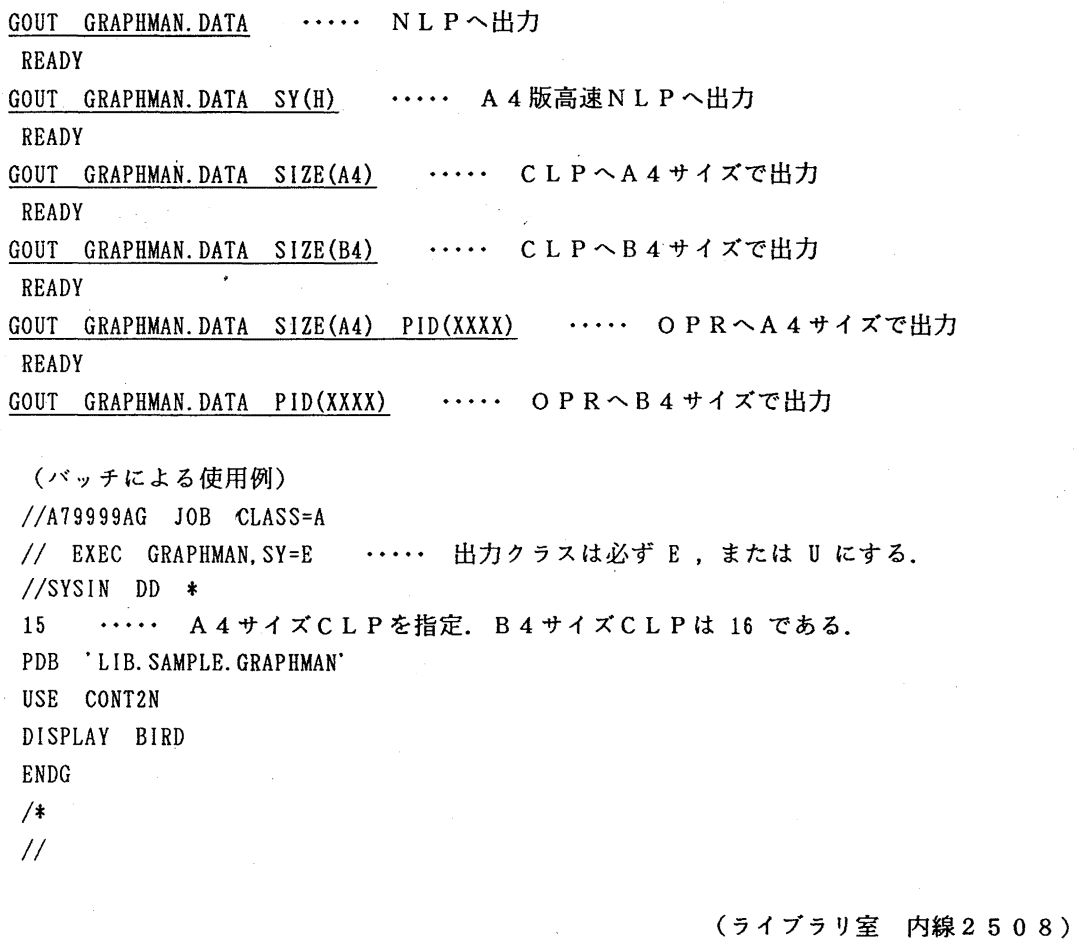

#### 2. SPSSX 3.0へのバージョンアップについて

4月3日(水)よりSPSSXを2.2版から3.0版にバージョンアップします. 主な改良点, 及び使用法は以下のとおりです. 詳細については、3月15日発行の九州大学大型計算機センタ ー広報 (Vol.24No. 2) に掲載の解説記事「 SPSS-X 3.0版について」及びその他の参考 文献を参照してください.

- ・会話モードでの実行機能の新設
- ・マトリックスデータの入出力機能の改善
- •新統計手続きの追加

非線形回婦分析法,時系列解析法(オプション),作表処理(オプション)の追加 ・ファイル定義法の改善

・従来の統計手続きの用法上の改善 OPTIONSとSTATISTICSのコマンドの機能を各コマンドのサプコマンドとして設ける.

使用法

TSSコマンド

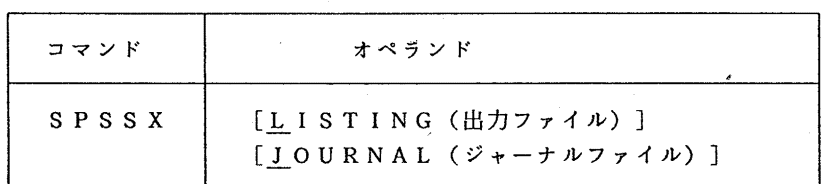

L I S T I N G : 処理結果を集録するファイルを指定する. 省略時は端末に出力される. JOURNAL:履歴を記録するファイルを指定する.

パッチ処理

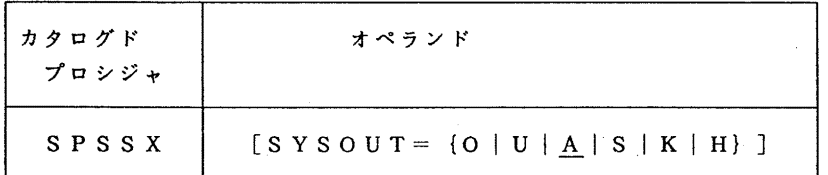

SYSOUT:出カクラスを指定する.省略値は A.

実行例

TSSコマンドの例(下線は入力部分)

①会話モードでの実行例(インラインデータ入力時の例) READY SPSSX  $\mathbb{R}^+$  $\mathbf{r}$ SPSS-X>

DATA LIST FREE/A B C. DATA LIST FREE/A B C. SPSS-X> BEGIN DATA BEGIN DATA DATA> 1 3 5 1 3 5 DATA>  $2 \quad 3 \quad 1$ 2 3 1 DATA> 3 6 2 3 6 2 DATA> END DATA END DATA  $\mathbf{r}$  $\mathbb{R}^2$  $SPSS-X$ > DESCR I PT! VE VAR=ALL. DESCRIPTIVE VAR=ALL. 出力結果(一部) ↓ NUMBER OF VALID OBSERVATIONS-(LISTWISB) = 3. 00 VARIABLE A STD DEV 1. 000 MEAN 2.000 MINIMUN 1. 00 MAXIMUN 3. 00 VALID OBSERVATIONS - 3 MISSING OBSERVATIONS -  $\overline{\mathbf{0}}$ 変数 B, Cの出力は省略  $\sim 10^{-1}$ SPSS-X> FINISH. FINISH. READY ②会話モードでの実行例(データセットを使用する時の例) READY SPSSX LISTING(SPSSX.LIST) JOURNAL(SPSSX.JRNL)<br>:  $\div$ SPSS-X> GET FILE=SPSSX.DATA. GET FILE=SPSSX. DATA.

```
-5-
```

```
FILE'A79999X. SPSSX. DATA'
```
SPSS-X>

 $\ddot{\cdot}$  $\cdot$ :

CROSSTABS TABLE=AGE BY DBP58.

CROSSTABS TABLE=AGE BY DBP58.

 $\sim 10^7$ 出力結果  $\sim 10$ 

SPSS-X>

FINISH.

FINISH.

READY

パッチジョプの例

```
①データセット入力の例
 //A79999AA JOB CLASS=A 
 // EXEC SPSSX
 //SYSIN DD DSN=A79999A.SPSSX.PRO, DISP=SHR
 //
```

```
②数景化理論解析の処理
```

```
//A79999AA JOB CLASS=A
// EXEC SPSSX
//SYSIN DD *DATA LIST FREE/A B C
VARIABLE LABELS A 'SHICHOURITSU'/
  B 'NA I YOU'/ C 'JI KANTA I'
VALUE LABELS B 1'GENDAIGEKI' 2'JIDAIGEKI' 3'MANGA' 4'QUIZ & SONG'/
            C 1'19' 2'20' 3'21' 4'22'/
```
BEGIN DATA

```
7. 2 3 1 
7. 1 4 1 
5. 4 4 3 
6. 8 2 4 
4. 2 1 1 
15. 6 2 2 
2. 3 3 1 
4. 9 4 1 
6. 1 1 2 
END DATA 
USERPROC NAME=HAYAS 11 
  VARIABLES=B C(1, 4)/CRITERION=A WITH B C(1)/OPTIONS= 11/STA TI ST! CS=ALL
```
FINISH //

#### 参考文献

• SPSSX User・ s Guide 3rd Edition, SPSS Inc. SPSSX Introductory Statistics Guide, SPSS Inc. SPSSX Advanced Statistics Guide, SPSS Inc. SPSSX User Code, SPSS Inc. ・三宅,山本:新版SPSSX I基礎編,東洋経済新報社, 1986 垂水他 : 新版SPSSX II 解析編, 東洋経済新報社, 1990 三宅他:新版SPSSX Ⅲ解析編, 東洋経済新報社, (印刷中) ・九州大学大型計算機センター広報 22, 6(1989), [浅野他] 九州大学大型計算機センター広報 24, 2(1991), [三宅他]

(ライプラリ室 内線 25 0 8)

5. ケンプリッジ結晶構造データペース (CXDB)のデータの追加について

3月8日に、ケンブリッジ結晶構造データベース (CXDB) のデータを追加しました. データの登録件数は、105,398件 (1988年分まで)です.

使用法:' A70140B.QUEST88.CLIST'をコピーし,実行する.

例) COPY 'A70140B. QUEST88. CLIST' QUEST88. CLIST

EX QUEST88

データベースは, A70140B.ASER. DATA から A70140B.ASER2. DATA(A)に変更されました. 以前の QUEST88. CLISTはA70140B. ASER. DATAを検索しますので, ご注意ください.

エラーなどが生じた場合は, A70140Bまたは A70140Cにメールでお知らせ ください.

参考文献

1. 河野重昭."ケンプリッジ結晶構造データベース用プログラム QUEST88の使用 法", 広報 Vol.23. No.3, pp. 186-202. 平成2年5月.

> (データベース室 内線 25 1 0) furukawa@sun4.cc.kyushu-u.ac.jp

 $-7-$ 

### 4. カード等保管庫の整理について

2階公衆軍話横に設置していますセンター利用者用のカード等保管庫の整理を 3月末に行い ます.

同保管庫の利用については,通常は利用受付日から 6カ月を限度に利用が認められています が,利用期限後も再利用の手続きを行わずに利用したり,或は物品をそのまま放置していると 思われる保管庫が多数見受けられます.

よって,今回確認のため同保管庫の整理を行いますので,利用期限後も再利用の手続きを行 わずに同保管庫を利用されている方は, 3 30日(土)までに 2階受付で再利用の手続きを 行ってください.

なお,利用期限切れになった同保管庫内の物品については、4月1日以降当センターで適宜 整理を行い 2階受付内で 1カ月保管した後廃棄処分致しますのでご了承ください.

(システム運用掛 内線2517)

#### 5. 平 成 5年度講習会計画について

下記のとおり平成 3年度の講習会が計画されていますので,お知らせします.なお,開催日は都 合により変更することがありますので,センターニュースにご注意下さい.

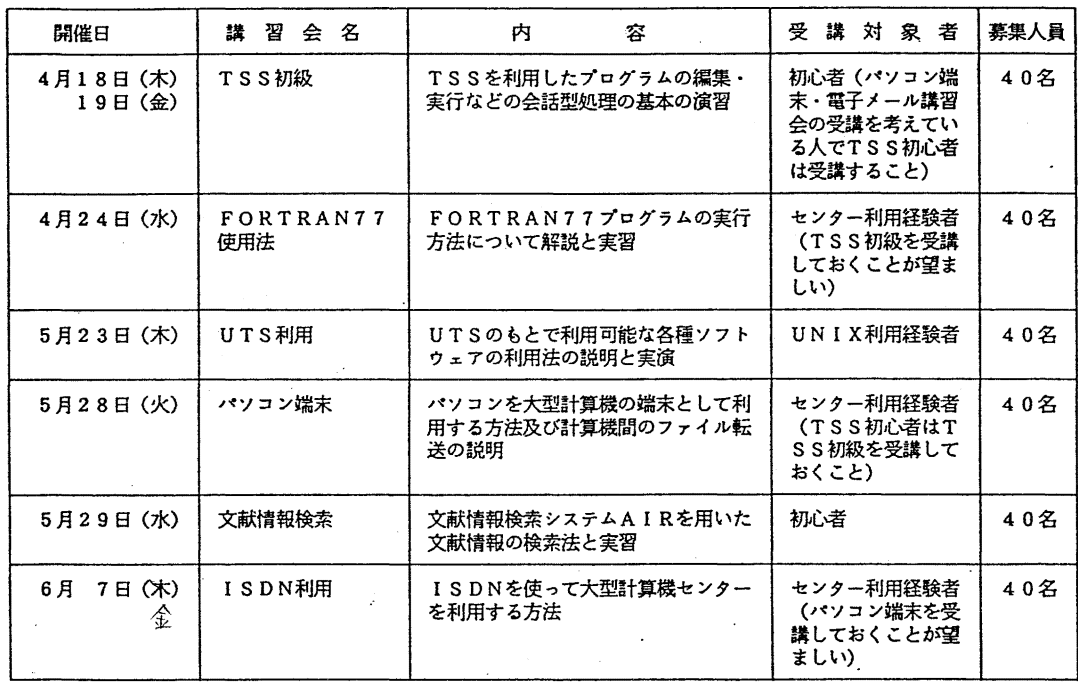

記

 $- 8 -$ 

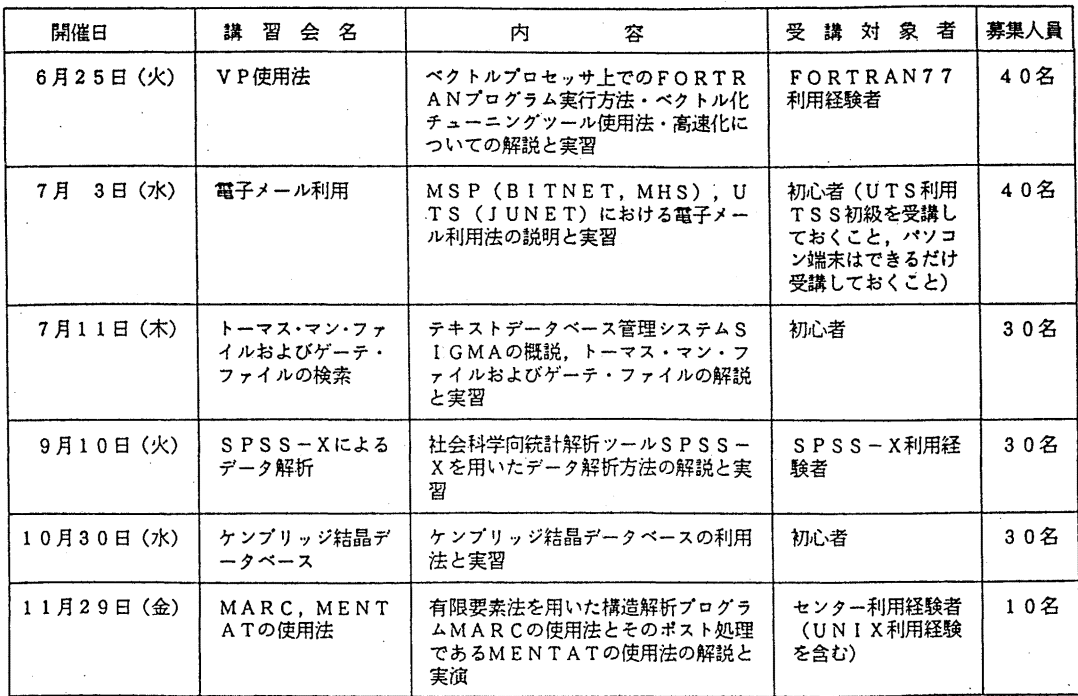

6. TSS初級講習会の開催について

標記講習会を下記の要領で開催いたします.受講希望者は,共同利用掛(内線 25 3 2) にお申し込みください.

記

 $\frac{1}{2}$ 

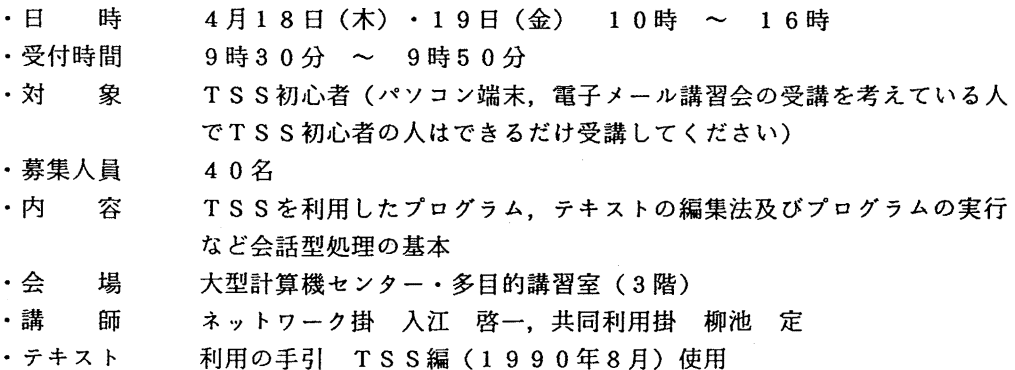

-9-

・時間割

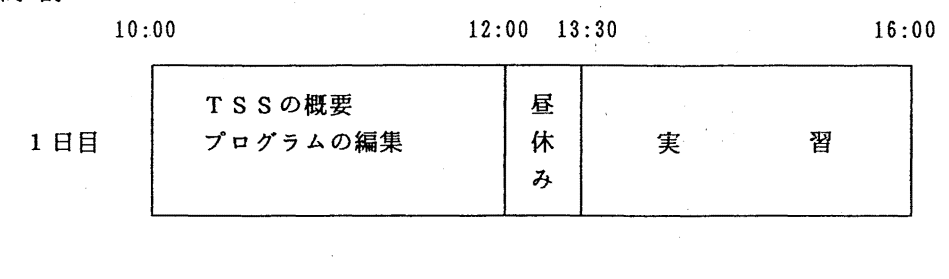

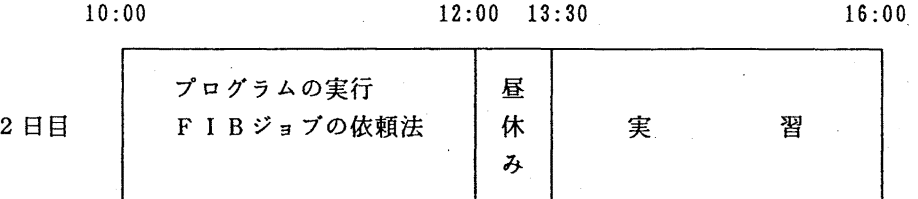

·申し込み期間 4月5日(金)~12日(金) (なお,募集定員に達し次第締め切ります.)

7. TTY端末における漢字端末クラス初期値の J1S83への変更について(再掲)'

4月1日(月)から、TSSセッション開設時のTTY端末の漢字端末クラス(JTTYコマ ンドの初期値)をJOISからJIS83に変更します. これは、利用者提供の通信ソフトがJ I S 8 3をサポードしていることや,現在市販されている通信ソフトには JOI Sがサポートさ れてないことなどの理由によります.変更後は, LOGON時の日本語メッセージが読めなくな りますので,利用者は現在使用している通信ソフトの設定漢字の変更をお願いします.

(ネットワーク掛 内線 25 4 2)